# **Serviced Components Installation Tool [REGSVCS] Action**

The Serviced Components Installation Tool (regsvcs.exe) loads and registers serviced component classes from .NET assemblies into COM+ applications. You can also unregister assemblies.

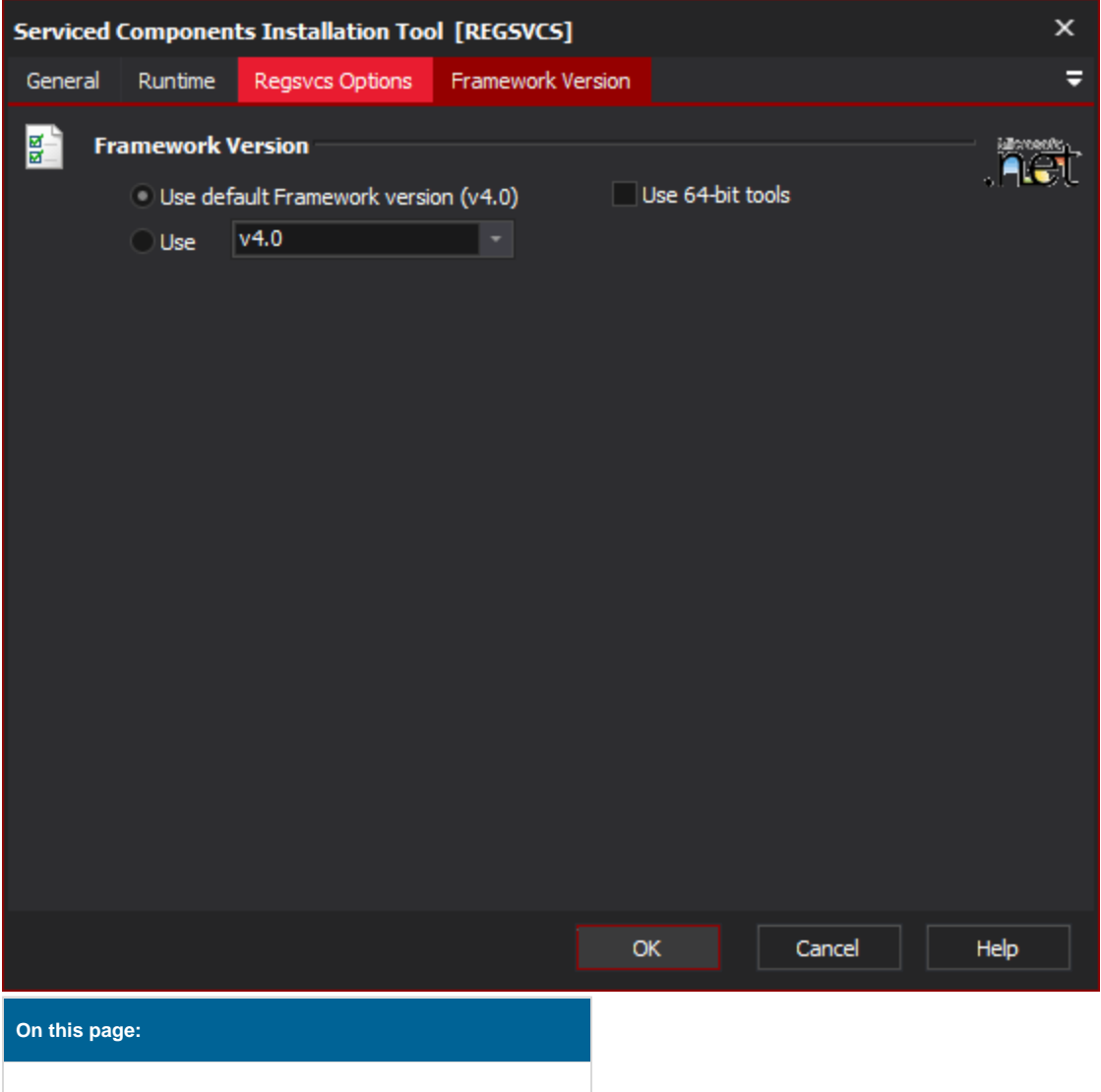

## Regsvcs options

## **Assembly**

The name of the assembly to install/uninstall.

## **RegSvcs Mode**

#### **Find or create COM+ Application and Register Type**

If a COM+ Application matching the assembly (or specified name) is found, it will be used. Otherwise, a new application will be created.

#### **Find existing COM+ Application and Register Types**

If a COM+ Application matching the assembly (or specified name) is found, it will be used. Otherwise, the action will fail.

## **Create new COM+ Application and Register Types**

A new COM+ Application will be created. If a matching COM+ Application already exists, the action will fail.

#### **Uninstall types**

Remove a previously registered assembly.

## **COM+ Application Options**

#### **Application Name**

Specify a name for the COM+ Application to register or unregister (or ID of an application to unregister.) If no name is specified, the assembly file name will be used for the application name.

#### **Partition Name**

Specify the name or ID of a COM+ partition in which to locate the assembly.

#### **Application root directory**

Specify a root directory for the COM+ Application.

#### **Do not reconfigure target application**

Only applies when registering components. Default behaviour is to reconfigure.

#### **Configure components only**

Only applies when registering components. If this option is set, only components (not methods or interfaces) will be reconfigured.

## **Type Library File**

#### **Install specific type library**

Allows the specification of a type library file to use or generate.

#### **Use existing type library**

Check to have the type library not regenerated.

## **Framework version**

#### **Use default Framework version (vX.X) / Use vX.X**

Allows the selection of the .NET version to use for the tool. The minimum is .NET v2.0.

#### **Use 64-bit tools**

This options specifies as whether to force the usage of 64-bit tools on a 64-bit system or not. As Automise is currently a 32-bit application it will default to running the 32-bit version on a 64-bit system. Check this option if you require the 64-bit version to be run.